## **Creating an Apple ID**

These are the directions for creating an Apple ID for use with 4j-owned devices (computers, iPads, iPhones, etc). This ID can be used to download free apps and books.

## IMPORTANT! Use the birthdate and security answers below. DO NOT ENTER A CREDIT CARD.

- · Go to <a href="https://appleid.apple.com/">https://appleid.apple.com/</a>
- · Click on Create Your Apple ID.
- · Enter your first and last name.
- · For the birthday please use June 1, 1976
- The Apple ID can be set up using your 4J email and password.

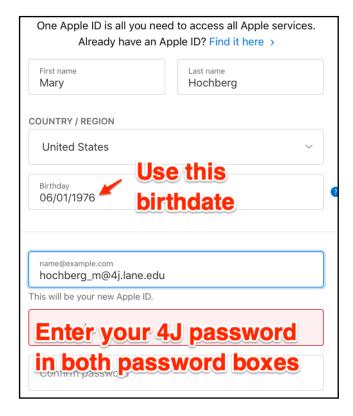

## Security questions should all be answered as follows:

- What is the name of your favorite pet?Spot
- Name of your favorite children's book?Winnie the Pooh
- · Favorite sports team? **49ers**

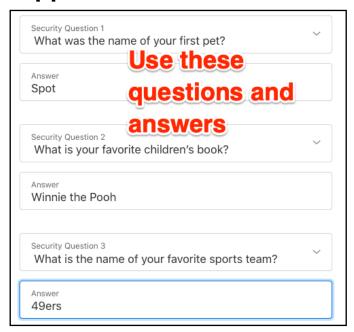

Uncheck the following to eliminate unwanted emails:

- Announcements
- · Apps, Music, etc.
- Apple News Updates

You shouldn't have to enter a credit card number. If a selection appears, choose "none"

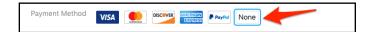

If you are prompted to enter a recovery email please use pf\_(your school)@4j.lane.edu. Check your e-mail for a verification sent from Apple, type the code and click Verify.

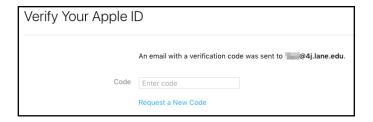

You have now successfully set up a free Apple ID that can be used to download free apps and free books in iBooks.